## **12. Gyakorlat Példaprogramok Khoros Cantata-ban**

## **Hisztogramszéthúzás:**

A hisztogram operátoroknál már esett szó arról, hogy hisztogram széthúzással javítjatjuk a kép kontrasztját. A hisztogram széthúzás három lépésből áll:

– meghatározzuk a hisztogram szélességét

– eltoljuk a hisztogramot a 0-ba ( hogy a bal széle a 0-ban legyen )

```
– transzfolmáljuk a hisztogramot 0-255 intenzitástartományba
```
Lássuk, hogyan is működik:

```
int main(void)
{
   /* -main variable list */
  char *lib = "myhistorgramstretch obj";
  char *rtn = "main";
  kobject in object = NULL;
  kobject out object = NULL;
   unsigned char *plane;
   unsigned char *res_plane;
   int w, h, d, t, e;
   int cw, ch, ct, pos;
   int histw, min, max; /* segédváltozók a hisztogram szélésségének 
                            meghatározásához */
/* -main_variable_list_end */
/* -main before lib call */ if ((in_object = kpds_open_input_object(clui_info->i_file))
           == KOBJECT_INVALID) {
     kerror(lib, rtn, "Can not open input object %s.\n", clui_info->i_file);
     kexit(KEXIT_FAILURE);
    }
    if ((out_object = kpds_open_output_object(clui_info->o_file))
         == KOBJECT_INVALID) {
      kerror(lib, rtn, "Can not open output object %s.\n", clui_info->o_file);
     kexit(KEXIT_FAILURE);
    }
   if (!kpds_copy_object(in_object, out_object)) {
     kerror(lib, rtn, "Can not copy input object to output object.\n");
     kexit(KEXIT_FAILURE);
    }
   kpds_set_attribute(in_object, KPDS_VALUE_DATA_TYPE, KUBYTE);
   kpds_set_attribute(out_object, KPDS_VALUE_DATA_TYPE, KUBYTE);
 kpds qet attribute(in object, KPDS VALUE SIZE, &w, &h, &d, &t, &e);
  plane = (unsigned char *)kmalloc(w*h*sizeof(unsigned char));
  res_plane = (char *)kmalloc(w*h*sizeof(unsigned char));
  if (!plane || !res_plane) {
     kerror(lib, rtn, "Could not allocate memory for the image\n");
     kexit(KEXIT_FAILURE);
 }
/* -main before lib call end */
```

```
/* -main_library_call */
 for (ct = 0; ct < t; ct++) {
           min = 255;max = 0; kpds_set_attribute(in_object, KPDS_VALUE_POSITION, 0, 0, 0, ct, 0);
    kpds_get_data(in_object, KPDS_VALUE_PLANE, (kaddr)plane);
    kmemset(res_plane, 0, w*h*sizeof(char));
    /* meghatározzuk a hisztogram szélességét */
   for (ch = 0; ch < h; ch++) {
     for (cw = 0; cw < w; cw++) {
       pos = ch*w + cw;if ( min > plane[pos] ) min = plane[pos];
           if ( max < plane[pos] ) max = plane[pos];
       }
 }
    histw = max  min; /* a szélesség a maximum és minimum különbsége lesz */
     /* eltoljuk a hisztogramot a 0-ba */
   for (ch = 0; ch < h; ch++) {
     for (cw = 0; cw < w; cw++) {
       pos = ch*w + cw; res_plane[pos] = plane[pos] - min;
      }
     }
     /* transzformáljuk a hisztogramot 0-255 közé */
   for (ch = 0; ch < h; ch++) {
     for (cw = 0; cw < w; cw++) {
       pos = ch*w + cw; res_plane[pos] = res_plane[pos] * 255 / histw;
      }
     }
    kpds_set_attribute(out_object, KPDS_VALUE_POSITION, 0, 0, 0, ct, 0);
    kpds_put_data(out_object, KPDS_VALUE_PLANE, (kaddr)res_plane);
  }
/* -main_library_call_end */
/* -main_after_lib_call */
   if (!kpds_set_attribute(out_object, KPDS_HISTORY, kpds_history_string())) {
     kerror(lib,rtn,"Unable to set history on the destination object");
     kexit(KEXIT_FAILURE);
    }
   if (plane)
     kfree(plane);
   if (res_plane)
     kfree(res_plane);
   kpds_close_object(in_object);
   kpds_close_object(out_object);
/* -main_after_lib_call_end */
   kexit( KEXIT_SUCCESS );
}
```
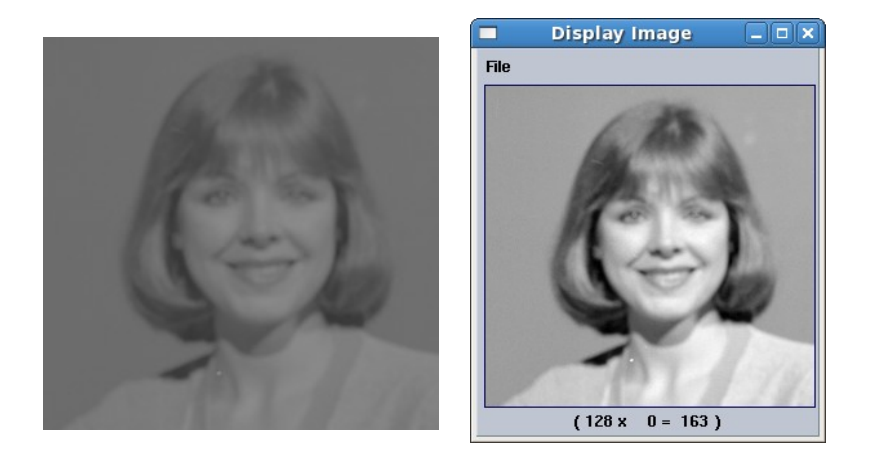

## **Laplacian of Gaussian Filter:**

A szűrő képlete a következőképpen adható meg:

$$
Log_{\sigma}(x, y) = \frac{x^2 + y^2 - 2\sigma^2}{\sigma^4} e^{-\frac{x^2 + y^2}{2\sigma^2}}
$$

Nincs más dolgunk, minthogy ezt beírjuk a kódba. A konstans értékeket előre ki lehet számolni. A GUI-n lesz három paraméter, a kép szélessége és magassága, valamint a képletben szereplő σ érték. Fontos megjegyezni, hogy a szűrőnek nincs inputja!!

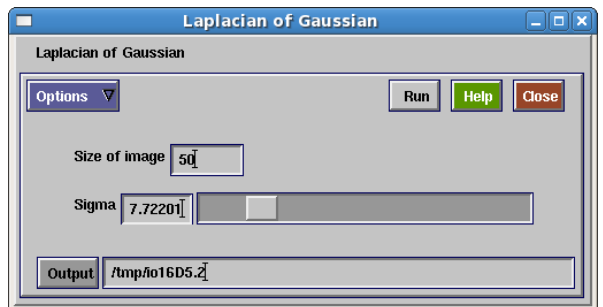

```
int main(void)
{
/* -main_variable_list */
    char *lib = "mylaplacianofgaussian_obj";
    char *rtn = "main";
  kobject out_object = NULL;
    double *res_plane;
    int w, h, d, t, e;
    int cw, ch, ct, pos, cx, cy, x, y; /* x, y segédváltozó, cx, cy a kép közepe
lesz */
        double sigma2; /* új változó: a szigma négyzete */
        double sigma4; /* új változó: a szigma a 4. hatványon */
/* -main_variable_list_end */
```

```
/* -main before lib call */ /* nincs input kép, csak az output képet kell megnyitni */
   if ((out_object = kpds_open_output_object(clui_info->o_file))
         == KOBJECT_INVALID) {
    kerror(lib, rtn, "Can not open output object s.\n\nu, clui info->o file);
     kexit(KEXIT_FAILURE);
    }
   /* létre kell hozni a Value szegmenst */
  kpds_create_value( out_object );
  kpds_set_attribute(out_object, KPDS_VALUE_DATA_TYPE, KDOUBLE); /* az
adattípus KDOUBLE lesz */
   /* itt állítjuk be a méret attribútumokat */
     w = clui_info->size_int; /* a GUI-ból származik */
     h = w;d = 1;t = 1;e = 1;sigma2 = clui_info->sigma_float * clui_info->sigma_float;
     sigma4 = sigma2 * sigma2;
 kpds set attribute(out object, KPDS VALUE SIZE, w, h, d, t, e);
  res_plane = (double *)kmalloc(w*h*sizeof(double));
  if (!res_plane) {
    kerror(lib, rtn, "Could not allocate memory for the image\n");
     kexit(KEXIT_FAILURE);
   }
/* -main before lib call end */
/* -main_library_call */
 cx = w / 2i /* a kép középső pixele */
 cy = h / 2i /* a kép középső pixele */
 for (ct = 0; ct < t; ct++) {
    kmemset(res_plane, 0, w*h*sizeof(double));
   for (ch = 0; ch < h; ch++) {
     for (cw = 0; cw < w; cw++) {
       pos = ch*w + cw;x = cw - cx;y = ch - cy;
     /* a képletet beírom */
     res_plane[pos]=((x*x+y*y 2.0*sigma2)/sigma4)*exp(-(x*x+y*y)/(2.0*sigma2));
       }
     }
   kpds set attribute(out object, KPDS VALUE POSITION, 0, 0, 0, ct, 0);
   kpds put data(out object, KPDS VALUE PLANE, (kaddr)res plane);
   }
/* -main_library_call_end */
```

```
/* -main_after_lib_call */
    if (!kpds_set_attribute(out_object, KPDS_HISTORY, kpds_history_string())) {
     kerror(lib,rtn,"Unable to set history on the destination object");
     kexit(KEXIT_FAILURE);
    }
    if (res_plane)
     kfree(res_plane);
   kpds_close_object(out_object);
/* -main_after_lib_call_end */
   return TRUE;
}
```
Az eredmény:

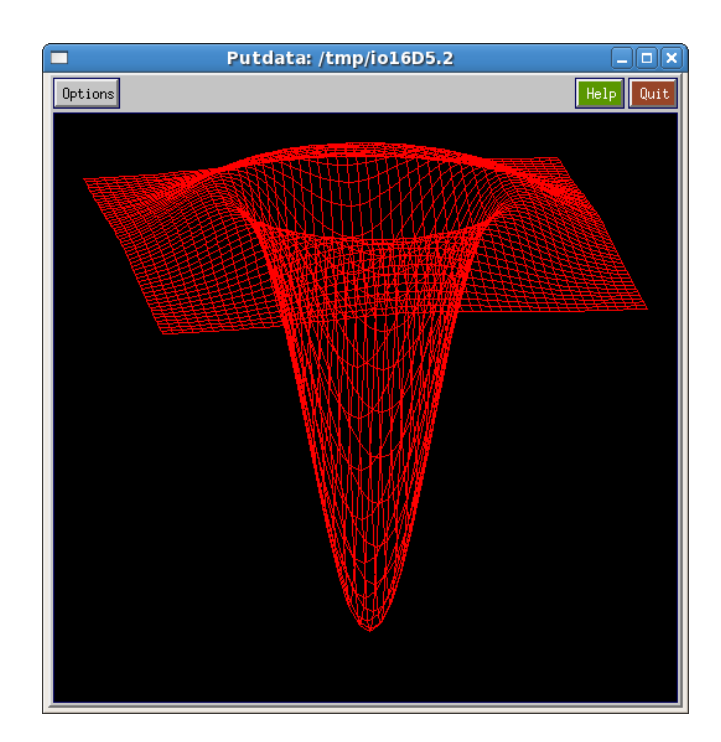

## **Képkiemelés nemlineáris függvényekkel:**

 $\Box x$ 

Options

 $2 = 0.00$ 

Az alábbi példában láthatjuk, hogy hogyan választhatunk több opció közül rádiógomb segítségével. A rádiógombokat (*Flag*) a GUISE felületén a *Toggle Variables* menüben találjuk.

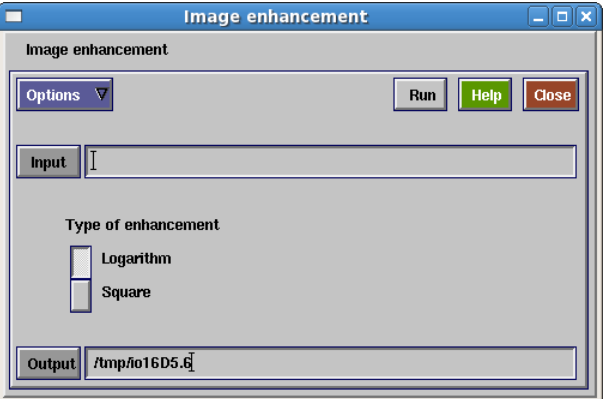

A grafikus panelen a rádiógombok változójának azonosítója *enhancement* legyen!

```
int main(
   int argc,
   char **argv)
{
/* -main_variable_list */
 char *lib = "myimageenhancement obj";
 char *rtn = "main";
 kobject in_object = NULL;
 kobject out_object = NULL;
  double *plane;
  double *res_plane;
  int w, h, d, t, e;
  int cw, ch, ct, pos;
/* -main_variable_list_end */ /
      khoros_init(argc, argv, "PROBA", PRODUCT_RELEASE_DATE,
                   PRODUCT_RELEASE_NAME, PRODUCT_RELEASE_VERSION,
                   PRODUCT_RELEASE_MAJOR, PRODUCT_RELEASE_MINOR,
                   "$PROBA/objects/kroutine/myimageenhancement");
      kexit_handler(myimageenhancement_free_args, NULL);
/* -main_get_args_call */
     kclui init("PROBA", "myimageenhancement", KGEN KROUTINE, &clui uis spec,
               myimageenhancement usage additions, myimageenhancement get args,
               myimageenhancement free args);
/* -main get args call end *//* -main_before_lib_call */
   /* megnyitom az input es az output képet */ /
   if ((in_object = kpds_open_input_object(clui_info->i_file)) ==
KOBJECT_INVALID) {
    kerror(lib, rtn, "Can not open input object %s.\n", clui_info->i_file);
     kexit(KEXIT_FAILURE);
 }
  if ((out object = kpds open output object(clui info->o file)) ==
KOBJECT_INVALID) {
   kerror(lib, rtn, "Can not open output object s.\n^n, clui info->o file);
    kexit(KEXIT_FAILURE);
   }
   /* átmásolom az input képet az outputba */ /
  if ( !kpds copy object( in object, out object ) ) {
    kerror(lib, rtn, "Can not copy input into the output object\n");
    kexit(KEXIT_FAILURE);
   }
   /* mindkét kép adattípusát DOUBLE-ra állítom */ /
  kpds_set_attribute( in_object, KPDS_VALUE_DATA_TYPE, KDOUBLE );
  kpds_set_attribute( out_object, KPDS_VALUE_DATA_TYPE, KDOUBLE );
  kpds_get_attribute( in_object, KPDS_VALUE_SIZE, &w, &h, &d, &t, &e );
   /* lefoglalom a segédtömböket */ /
  plane = (double* ) kmalloc ( w*h *sizeof( double) );
  res_plane = ( double* ) kmalloc ( w*h *sizeof( double ) );
   if ( !plane || !res_plane ) {
    kerror(lib, rtn, "Could not allocate memory for the image\n");
     kexit(KEXIT_FAILURE);
   }
```

```
/* -main before lib call end *//* -main_library_call */
 for ( ct = 0; ct < t; ct++ ) {
    kpds_set_attribute( in_object, KPDS_VALUE_POSITION, 0,0,0, ct, 0 );
    kpds_get_data( in_object, KPDS_VALUE_PLANE, (kaddr) plane );
    if ( clui_info->enhancement_toggle == 1 ) { /* GUI elem értékét 
                                                         kérdezzük le */
       /* ha az els gomb van benyomva, akkor logaritmust csináljuk */ / ő
      for ( ch = 0; ch < h; ch++ ) {
        for ( cw = 0; cw < wi; cw++ ) {
         pos = ch * w + cw; res_plane[ pos ] = log( plane[pos] );
         }
       }
     } else { 
       /* ha a második gomb van benyomva, akkor az 
          intenzitások négyzetét számoljuk */
      for ( ch = 0; ch < h; ch++ ) {
        for ( cw = 0; cw < wi; cw++ ) {
          pos = ch * w + cw;res plane[ pos ] = plane[pos] * plane[pos];
         }
       }
 }
   kpds set attribute( out object, KPDS VALUE POSITION, 0, 0, 0, 0, ct, 0 );
    kpds_put_data( out_object, KPDS_VALUE_PLANE, (kaddr) res_plane );
  }
/* -main_library_call_end */ /
/* -main_after_lib_call */
  if (!kpds_set_attribute(out_object, KPDS_HISTORY, kpds_history_string())) {
     kerror(lib,rtn,"Unable to set history on the destination object");
     kexit(KEXIT_FAILURE);
    }
   if ( plane ) kfree( plane );
   if ( res_plane ) kfree( res_plane);
   kpds_close_object( in_object );
   kpds_close_object( out_object );
/* -main_after_lib_call_end */ /
    kexit(KEXIT_SUCCESS);
```

```
}
```